# Project settings

Guides for Merlin Project Express

© 2020 - ProjectWizards GmbH

# Project settings - as of September 2020

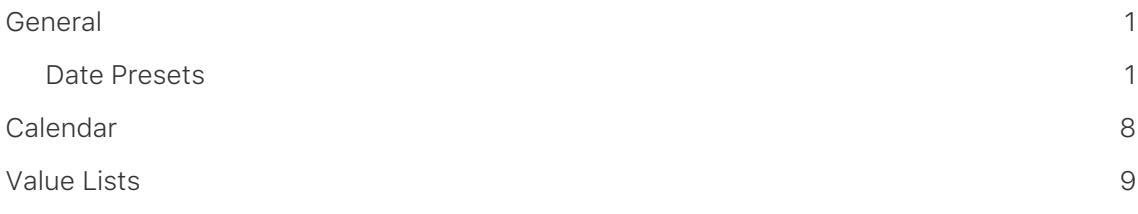

Merlin Project Express provides a number of settings for the open project. Click the *Settings* icon or use the **File** → **Project Settings** menu to open the Inspector.

### <span id="page-2-0"></span>General

The *General* tab contains the following settings for the project:

- **Date Presets**
- **Work**
- **Duration**
- **Status Date**
- **Resources**

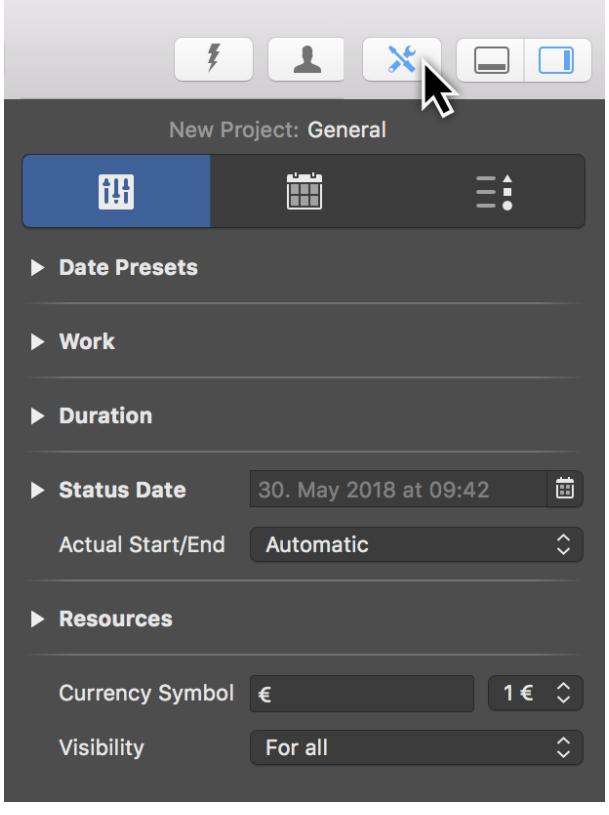

The **visibility** of the project relates to multi-user use and Merlin Server.

Here you will also find settings for the *currency sign* used in the project and the *visibility* of the project.

#### <span id="page-2-1"></span>Date Presets

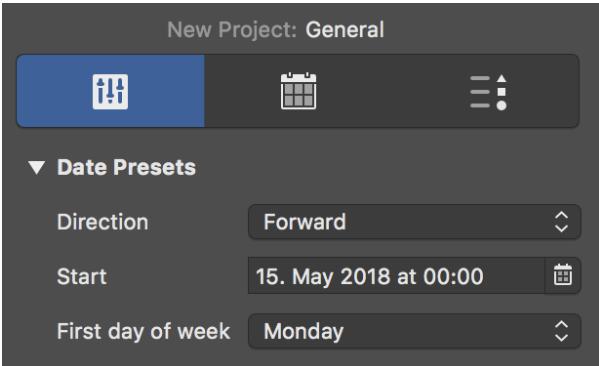

**Date Presets** relate to the project and are therefore important.

#### **Direction**

The **direction** sets whether the project is *forward planned* or *backward planned*.

The **Forward** option is active by default and lets you begin a project from the start date.

The **Backward** option allows you to work backwards in the project starting from an end date.

#### **Start**

The **Start** is the start date for the project and is required.

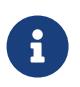

Whenever you create a new project, tomorrow's date is always set automatically as the start.

#### First day of week

The **First day of the week** option specifies the day on which the week begins. This varies from country to country. By default, in Europe a week starts on **Monday**.

Work

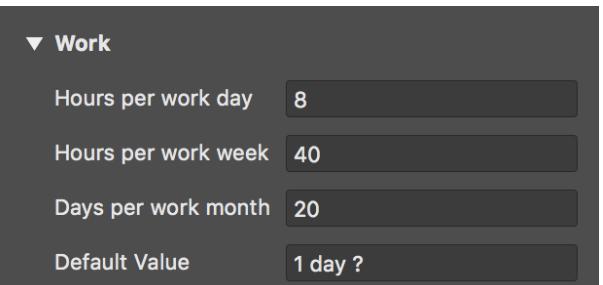

This is where you will find the project **work** settings.

The following values can be set:

- **Hours per working day**
- **Hours per working week**
- **Days per working month**

#### *Default Value*

The **Default Value** is used for newly created activities. Each new activity is assigned the **Default Value** for **Work** automatically.

The **?** is only an indication that the **Default Value** is estimated. Delete the **?** if not required.

#### **Duration**

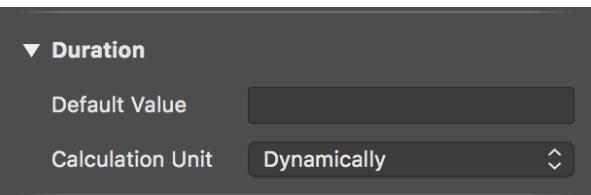

This is where you will find settings for the project **duration**.

As with **work**, a **Default Value** for **Duration** can optionally be set. This means that new activities are assigned the **Default Value** automatically for the **duration**.

#### *Calculation unit*

The **calculation unit** sets the **duration** unit.

It is set to **Dynamic** by default. This means that the units are calculated dynamically. This means that **7 days** becomes **1 week**, **4 weeks** becomes **1 month**, etc.

Units are available in the drop-down menu. Once you set a unit, it is used for the entire project.

#### Status Date

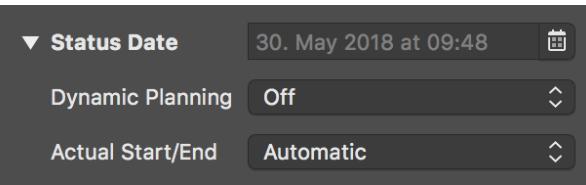

The **Status Date** allows you to view the project from a certain date.

If a **Status Date** is set, it is used as the **current date** for the entire project.

This allows you to simulate the progress of the project on the status date specified.

#### *Dynamic Planning*

**Dynamic Planning** is enabled by default.

When activated, **Dynamic Planning** shifts the content of the project based on the **Status Date**.

Two variants for **Dynamic Planning** are available in the drop-down menu:

- **Expected & planned values**
- **Only expected values**

If you select the first option, dynamic planning is applied to both the expected and planned values in the project.

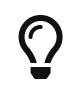

If you activate the columns **Expected Start** and **Planned Start**, the consequences of dynamic planning are easier to see.

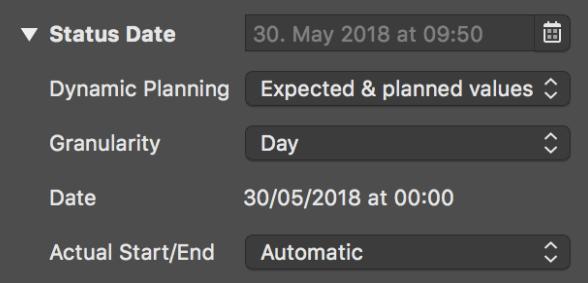

If dynamic planning is activated, further settings appear.

The **granularity** determines how detailed dynamic planning should be in relation to the status date. The time units are available in the drop-down menu.

For example, if **week** is selected as **granularity**, a different date appears calculated based on the status date and granularity. It serves as the basis for dynamic planning.

#### *Actual Start/End*

The **Actual Start/End** option is calculated automatically by default.

Two further options are available in the drop-down menu:

• **From expected values for change in completion**

#### • **From status date when changing completion**

These options take effect when changing the **completion** of activities and influence the **actual start/end** of the activities.

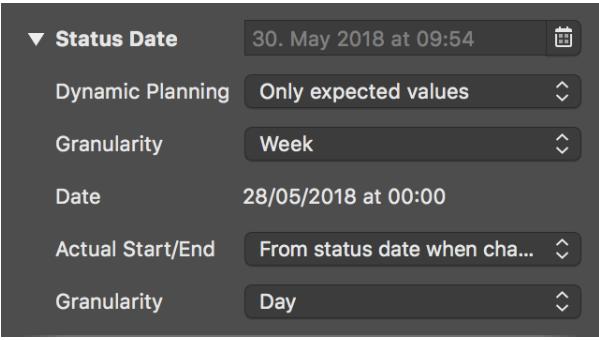

The setting for **granularity** is also displayed with the **From status date when changing completion** option.

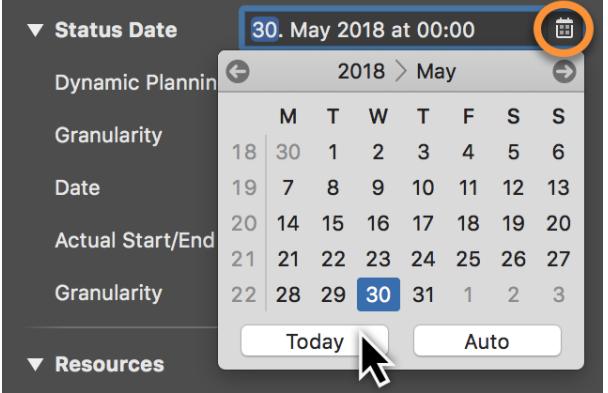

To deactivate the status date, click the calendar icon and the **Today** button. If you want the status date to move automatically, click **Auto**.

Resources

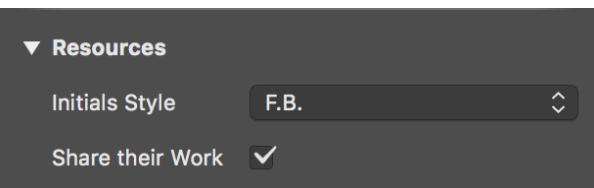

This is where you set the **Initials Style** for project resources. The **Initials** are under the **Style options**. The **Format** must then be set to **Initials**.

#### *Share their Work*

The **Share their Work** option is important when there are **multiple simultaneous assignments**. For example, if **two resources** are moved to one activity, both share the work **equally**.

Remove the checkmark to stop the automatic assignment of labor to assigned resources.

## <span id="page-9-0"></span>Calendar

In the *Calendar* section you will find the list of calendars. Here you can edit and create new calendars. Tick the checkbox to select the default calendar.

New **calendars** can be created by clicking the **plus** icon. To remove existing calendars, click the **minus** icon.

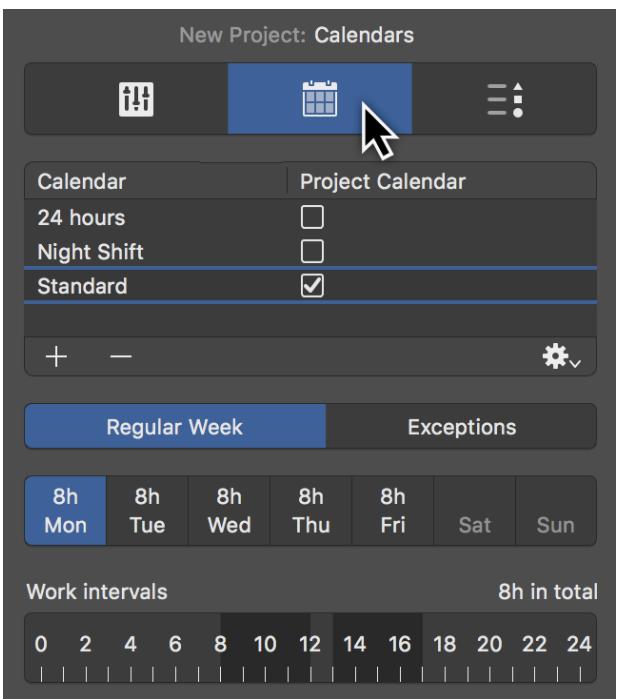

The **regular working week** for the project can be set for each calendar. This refers to the fixed working times in the project.

A separate tab is available for **Exceptions**. Here you enter the **vacation** and **special working times** for the calendar. Using the **gear** icon you can **import** or **export** calendars for use with other users. The **format** used for the calendars is **ics**.

# <span id="page-10-0"></span>Value Lists

*Value Lists* are for use with attachments in Merlin Project Express.

Here you can create new or modify existing value lists for the attachments.

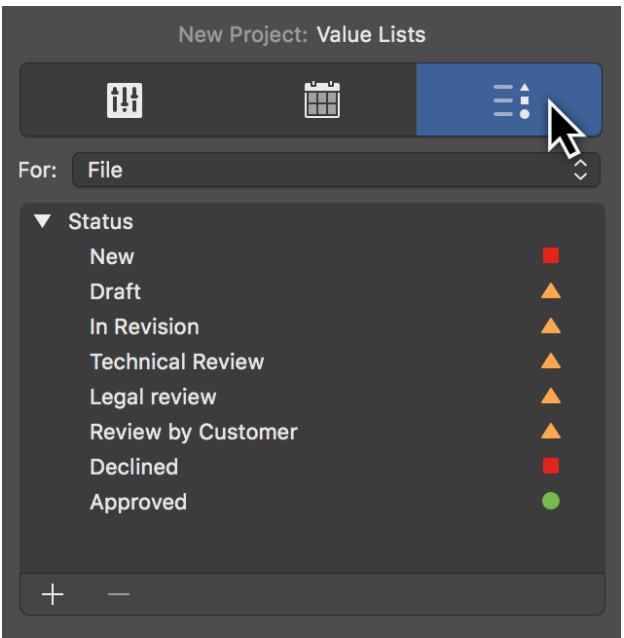

First select an attachment type from the *For* drop-down menu, and then click the **plus** icon to create a new entry in the value list.

Change the **name** of existing entries by double-clicking the **title** of the entry.

Click the **minus** icon to delete values from the list.